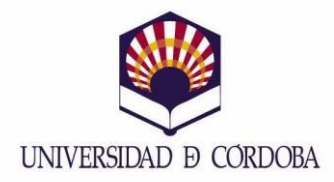

## **PASOS A SEGUIR PARA CONTRATAR EL SEGURO**

Para poder acceder al formulario web del seguro, click en el siguiente enlace:

## https://oncampus.es/uco

Es necesario tener en cuenta lo siguiente:

1.- El estudiante que vaya a realizar una estancia de un programa de movilidad gestionado por la Universidad de Córdoba, tiene que contratar el seguro complementario OnCampus UCO.

2.- En el apartado CALCULA TU PRESUPUESTO podrás ver el resumen de coberturas que incluye el seguro, y deberás indicar la fecha de comienzo y de finalización de la estancia, incluyendo días de viaje. El periodo no podrá ser superior a 12 meses desde la fecha de inicio de la contratación del seguro.

3. Deberás indicar también el país de origen y el destino en el que cursará el programa.

4.- Una vez cumplimentados todos estos campos, hay que pulsar "Calcular Precio" y luego "SIGUIENTE" para iniciar su contratación.

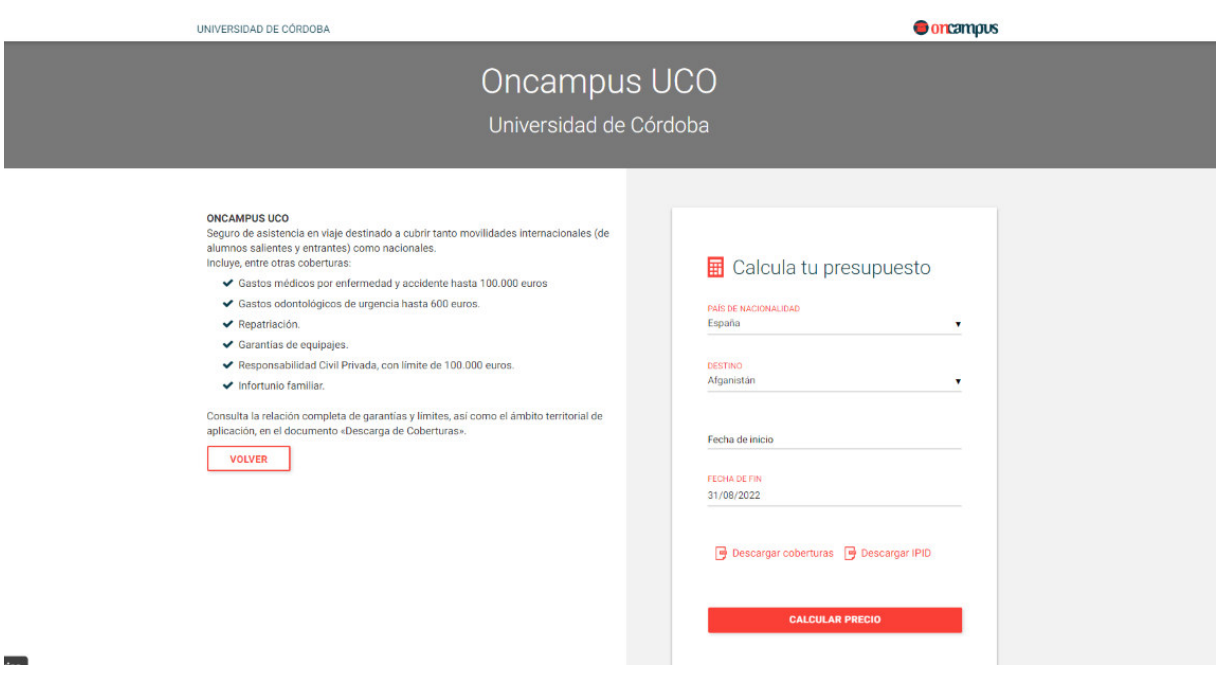

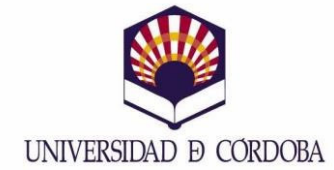

En la siguiente página deberás introducir tus datos de usuario (email y contraseña) o si no tienes un usuario creado, crear uno.

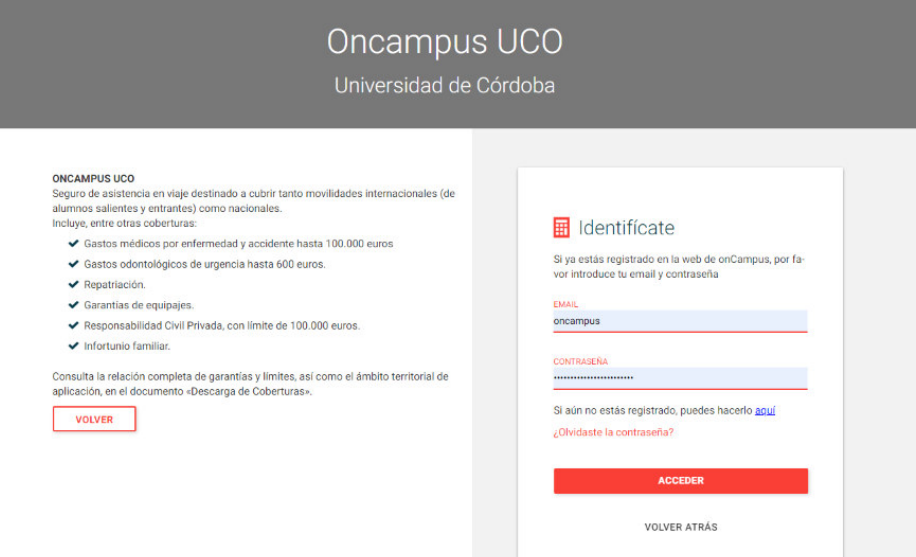

A continuación, deberán indicarse los datos personales. No se deben poner tildes, ni abreviaturas, ya que, en ese caso, daría error al grabar los mismos.

En la siguiente pantalla constará un resumen de los datos, y deberán aceptarse obligatoriamente:

- Método de pago Tarjeta bancaria.
- Política de Privacidad
- Condiciones Generales de la póliza.

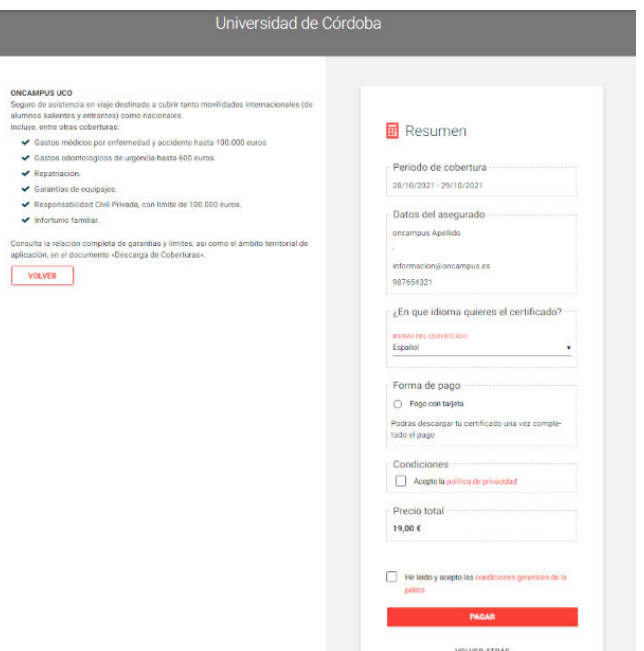

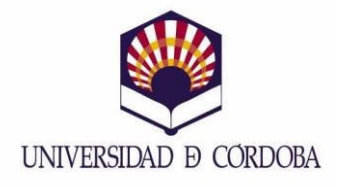

Por último, solamente quedaría introducir los datos de tarjeta bancaria. Recibirá en su correo electrónico la documentación del seguro.

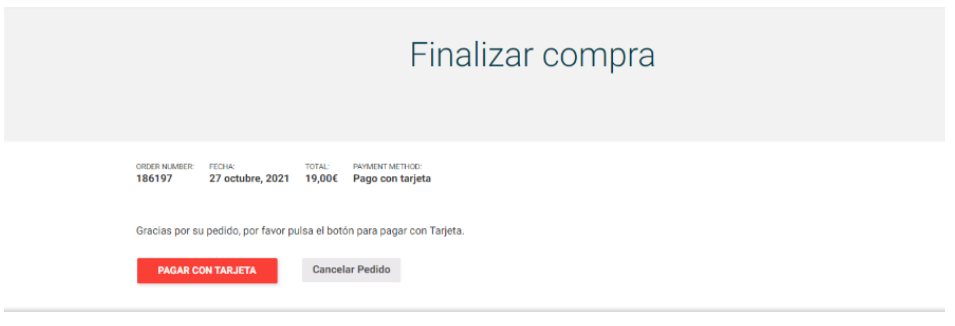

Para poder realizar la estancia de movilidad, es necesario entregar una copia de este impreso en la Oficina de Relaciones Internacionales, ya que de otra manera, no se podría realizar la misma.